#### **BAB III**

### **ANALISI DAN PERANCANGAN SISTEM**

#### **3.1 Analisis Sistem**

Secara umum analisis sistem dapat diartikan sebagai penguraian suatu sistem informasi yang utuh ke dalam bagian-bagian komponennya dengan tujuan untuk mengidentifikasi dan mengevaluasi permasalahan, kesempatan, hambatan yang terjadi dan kebutuhan yang diharapkan sehingga dapat diusulkan perbaikan dan pengembangan sistem. Analisis sistem adalah langkah awal sebelum membuat sebuah sistem dengan menggunakan metode tertentu dengan tujuan mendapatkan pemahaman secara keseluruhan tentang sistem yang akan dibuat atau dikembangkan sekaligus memahami permasalahan yang ada. Satelit IKONOS menyediakan data untuk tujuan komersial pada awal 2000 dengan resolusi spasial tinggi yang merekam data multispektral 4 kanal pada resolusi 4 m (citra berwarna) dan sebuah kanal pankromatik dengan resolusi 1m (hitam-putih). Satelit IKONOS dapat digunakan sebagai alat untuk mengambil objek lahan kelapa sawit yang berupa citra lahan kelapa sawit.

Citra lahan kelapa sawit hasil dari satelit IKONOS memiliki permasalahan yaitu ketika citra lahan kelapa sawit yang dihasilkan oleh citra satelit ternyata tidak jelas ( sulit mengenali ) mana antara citra lahan kelapa sawit muda, citra lahan kelapa sawit dewasa atau citra lahan kelapa sawit tua karena resolusi citra satelit IKONOS sangat rendah yaitu 30 x 30 piksel, maka dibutuhkan sistem yang dapat mengklasifikasikan umur citra lahan kelapa sawit.

### **3.2 Hasil Analisis**

Dari analisis yang telah dilakukan diatas, maka dibutuhkan suatu sistem klasifikasi umur citra lahan kelapa sawit untuk membedakan citra lahan kelapa sawit muda, citra lahan kelapa sawit dewasa, atau citra lahan kelapa sawit tua. Dalam hal ini akan dibuat suatu sistem klasifikasi citra lahan kelapa sawit dengan metode *K-Nearst Neighbor*. Tahap berikutnya diperlukan data pembelajaran, data tersebut diperoleh dari hasil proses pengambilan citra lahan kelapa sawit dengan bantuan satelit IKONOS dengan resolusi 30x30 piksel yang kemudian dilakukan proses preposesing kemudian dari hasil proses preposesing dilakukan ekstrasi ciri untuk mencari nilai fitur menggunakan Ordo Pertama. Dari nilai fitur tersebut nantinya akan diolah dengan menggunakan metode *K-Nearst Neighbor*. Hasil yang diperoleh dari perhitungan dengan metode tersebut berupa hasil klasifikasi umur citra lahan kelapa sawit yang dapat mempermudah untuk membedakan umur citra lahan kelapa sawit.

Metode analisis sistem yang digunakan dalam perancangan dan pembuatan aplikasi pengolahan citra untuk menentukan umur perkebunan kelapa sawit pada citra satelit adalah aplikasi perangkat lunak berorientasi objek, yaitu mengatasi masalah dengan cara melakukan perencanaan (*planning*), analisis perancangan serta implementasi sistem. Pada tahap pengumpulan data, sebelumnya dilakukan proses pengklusteran lahan perkebunan kelapa sawit secara manual, setelah itu akan dilakukan proses pengambilan gambar-gambar (*capturing*) dari masing-masing objek lahan kelapa sawit. Dari beberapa citra lahan kelapa sawit yang dinilai berumur 3-8 tahun (muda), 8-16 tahun (dewasa) dan >16 (tua). kemudian akan dijadikan sebagai gambar acuan dan disimpan sebagai bentuk database gambar.

Adapun dalam perencanaan dan perancangan pembuatan perangkat lunak memanfaatkan bahasa pemrograman MATLAB (R2015b) sebagai perangkat lunak yang dapat membantu menyelesaikan masalah pada penelitian ini. Berikut adalah ciri-ciri yang menjadi dasar dari pemilihan lahan perkebunan kelapa sawit, yang bukan lahan sawit tekstur nya tidak beraturan secara visual seperti pada Gambar 3.1(a)-(d) lahan sawit berumur 3-8 tahun secara tekstur pohon sawit beraturan dan jarak antar pohon renganggang seperti pada Gambar 3.1(e)-(h) lahan sawit berumur 8-16 tahun ukuran kelapa sawit lebih besar dan jarak antar pohon terlihat padat seperti pada Gambar 3.1(i)-(l) dan lahan sawit berumur >16 tahun kondisi nya lebat dan hampir tidak ada jarak yang terlihat antar sawit lainya. Pada pengambilan citra tidak murni seratus persen pohon kelapa sawit saja, atau bisa jadi dalam sebuah petak perkebunan tersebut terjadi campuran tumbuhan antara pohon kelapa sawit muda, pohon sawit dewasa dan pohon kelapa sawit tua. Seperti pada gambar di bawah ini :

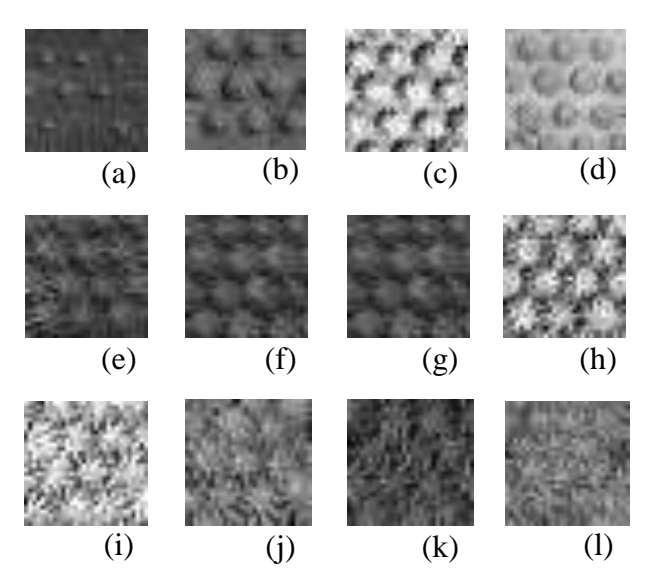

**Gambar 3.1** Pengelompokan Kelas Lahan Perkebunan

Keterangan :

- (a) (d) Adalah contoh citra kelapa sawit berumur 3-8 tahun (muda)
- (e) (h) Adalah contoh citra kelapa sawit berumur 8-16 tahun (dewasa)
- (i) (l) Adalah contoh citra kelapa sawit berumur >18 tahun (tua)

## **3.3 Perancangan Sistem**

Perancangan sistem dimaksudkan untuk memberikan gambaran secara umum tentang *software* yang dibuat dan juga *hardware* yang dibutuhkan. Hal ini berguna untuk menunjang *software* yang akan dibuat, sehingga kebutuhan akan *software* tersebut dapat diketahui sebelumnya.

## **3.3.1 Gambaran Umum Sistem**

Didalam pembuatan suatu sistem, diperlukan adanya perancangan sistem. Perancangan sistem ini dimaksudkan untuk memberikan gambaran secara umum tentang bagaimana proses dimulai hingga mampu menyelesaikan permasalahan yang dibuat. Berikut adalah gambaran dari perancangan sistem tersebut:

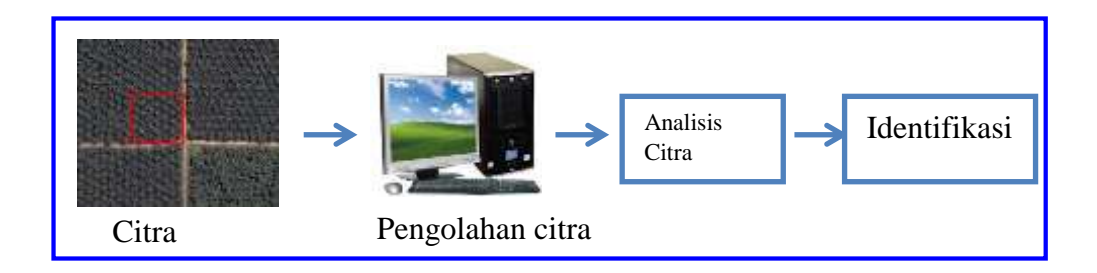

**Gambar 3.2** Perancangan Umum Sistem

Dari gambar 3.2 diatas menunjukkan sistem yang akan dibuat menggunakan objek citra yang di ambil dari foto satelit, pada sebuah perkebunan disalah satu perkebunan di indonesia yang kemudian di ambil citra kecil berukuran 30 x 30 pixel yang jadikan sebagai bahan untuk pengambilan gambar (*image*) sehingga bisa dilakukan pemrosesan data menggunakan proses pengolahan citra (dalam hal ini memanfaatkan bahasa pemrograman MATLAB sebagai media pemrosesan data digital). Kemudian dilakukan proses analisis citra untuk menghasilkan citra atau objek yang dapat diidentifikasi sesuai dengan syarat dan kondisi yang sudah ditetapkan sebelumnya.

### **3.3.2 Perancangan** *Software*

Fungsi dari *flowchart* ialah memberikan gambaran tentang program yang akan dibuat pada penelitian ini, pada bagian ini akan dijelaskan bagaimana proses pengolahan data yang berupa citra dapat diolah menggunakan proses pengolahan citra hingga dapat menghasilkan kemampuan mengidentifikasikan suatu objek, dapat dilihat pada gambar 3.3.

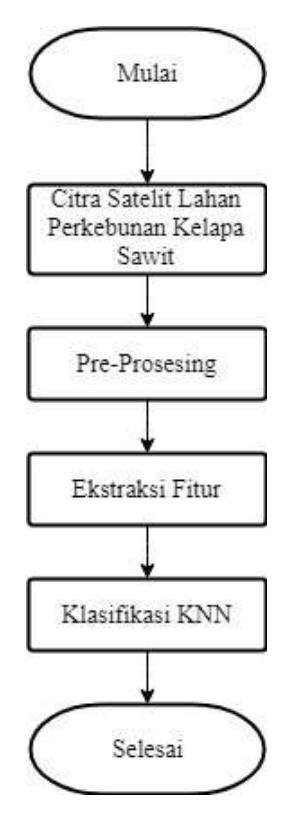

**Gambar 3.3** *Flowchart* Sistem Klasifikasi Umur Lahan Perkebunan Kelapa Sawit

Berikut ini adalah gambaran *flowchart* dari masing-masing tahapan:

a. Pemrosesan Data Awal (*Pre-processing*)

Pengolahan data awal dimulai dengan data Citra RGB, citra awal yang sudah berdimensi 30 x 30 piksel, kemudian dikonversi menjadi grayscale untuk mendapatkan citra gray (abu-abu). Dengan proses *grayscaling* ini dapat mempermudah untuk memproses gambar lebih lanjut, dimana hal itu sangat mempersulit dan membuat proses semakin tidak optimal.

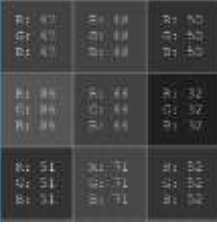

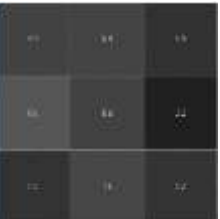

(a) Citra RGB (b) Hasil Grayscale

Keterangan:

- (a) citra RGB memiliki 3 kanal dalam setiap pixelnya yaitu R (Red) G (Green) B (Blue) sehingga didapatkan bit dalam satu kanalnya  $((2^8)^3) = 16.777.216$
- (b) Citra gray hanya memiliki satu nilai kanal pada setiap pixselnya yang bernilai antara 0-255

*Flowchart* pengolahan data awal dapat dilihat pada gambar 3.4.

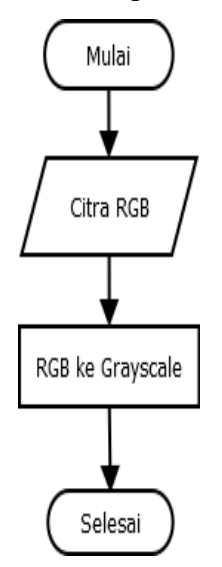

**Gambar 3.4** *Flowchart* Pemrosesan Data Awal

b. Proses penentuan acuan tekstur

Pada proses penentuan acuan tekstur Pertama-tama, citra inputan (citra RGB) akan dikonversi ke dalam citra *gray*, citra *gray* sendiri merupakan citra digital yang hanya memiliki satu nilai kanal pada setiap *pixel*nya, dengan kata lain nilai bagian RED=GREEN=BLUE.

Proses kemudian dilanjutkan dengan melakukan perhitungan menggunakan metode *first order*, setelah itu akan dilakukan ekstraksi nilai ciri tekstur. Sedangkan proses terakhrir dari proses penentuan acuan tekstur yakni penentuan *range* ciri tekstur, sehingga didapatkan hasil yang bisa dijadikan sebagai data acuan untuk proses penapisan tekstur. *Flowchart* penentuan acuan tekstur dapat dilihat pada gambar 3.5.

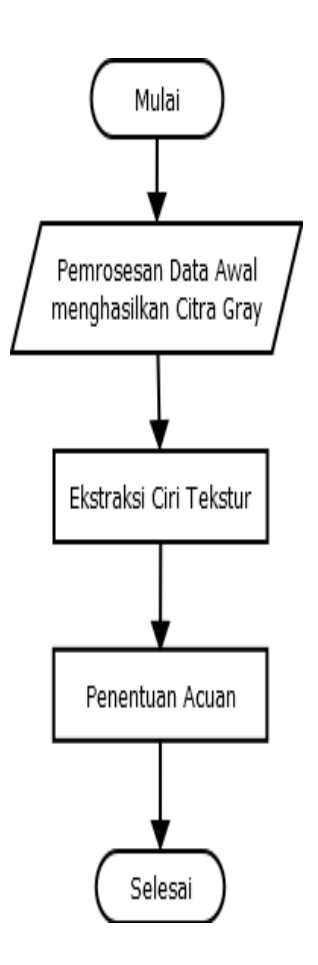

**Gambar 3.5** *Flowchart* Penentuan Acuan Tekstur

Fitur yang digunakan dalam penelitian ini menggunakan rumus (2.3) sampai dengan (2.11) sebagai perhitungan. Dalam proses penentuan acuan tekstur terdapat beberapa sample yang dijadikan sebagai *database* acuan, Masing-masing kelas diambil 10 citra yang terdiri dari 10 citra pohon kelapa sawit muda yang berumur 3-8 tahun, 10 pohon kelapa sawit dewasa yang berumur 8-16 tahun, 10 pohon kelapa sawit tua yang berumur >16 tahun,. Data acuan ini digunajan sebagai acuan dari data uji. Hasil dari ekstrasi fitur terdapat pada table 3.1.

| <b>KLS</b>      | <b>MEAN</b> | <b>VAR</b> | <b>ENT</b> | <b>STD</b> | lokalent | lokalrage | lokalstd | <b>SKEW</b> | <b>KURT</b> |
|-----------------|-------------|------------|------------|------------|----------|-----------|----------|-------------|-------------|
| $\text{sm}1$    | 74.72444    | 145.6125   | 4.795805   | 12.067     | 4.267001 | 31.88111  | 10.83507 | 4.432685    | 23.1294     |
| sm2             | 69.11889    | 256.8902   | 5.169136   | 16.02779   | 4.573515 | 43.67333  | 14.54987 | 3.813105    | 18.07775    |
| sm3             | 70.63778    | 127.7685   | 4.636143   | 11.30348   | 4.130523 | 27.61111  | 9.632325 | 4.884183    | 29.19732    |
| $\mathrm{sm}4$  | 68.40556    | 236.5461   | 5.098526   | 15.38006   | 4.494995 | 42.46889  | 14.25349 | 4.247797    | 23.6017     |
| sm <sub>5</sub> | 73.79667    | 184.0821   | 4.916112   | 13.56769   | 4.369593 | 34.68444  | 11.7505  | 4.270041    | 22.10355    |
| sm6             | 83.01889    | 378.2166   | 5.441643   | 19.44779   | 4.654939 | 46.55     | 15.50022 | 3.746547    | 17.91484    |
| sm <sub>7</sub> | 70.26222    | 277.9467   | 5.126907   | 16.67174   | 4.481706 | 38.09333  | 12.86875 | 4.585412    | 26.67755    |
| $\mathrm{sm} 8$ | 73.61333    | 325.1406   | 5.333081   | 18.03166   | 4.654988 | 41.12222  | 13.99224 | 4.020326    | 21.17663    |
| $\mathrm{sm}9$  | 85.66667    | 467.6396   | 5.331786   | 21.62498   | 4.581727 | 44.58667  | 15.30251 | 4.452982    | 25.58717    |
| sm 10           | 70.36222    | 189.8509   | 4.911942   | 13.77864   | 4.306266 | 33.48444  | 11.30345 | 5.107278    | 32.36902    |
| st 1            | 73.96333    | 644.2734   | 5.776074   | 25.38254   | 4.946827 | 59.40111  | 20.10628 | 2.72767     | 10.20763    |
| st 2            | 73.92444    | 498.8419   | 5.652533   | 22.33477   | 4.854775 | 54.05556  | 18.30081 | 3.136465    | 13.1456     |
| st <sub>3</sub> | 72.58778    | 533.306    | 5.706253   | 23.09342   | 4.882635 | 53.75111  | 18.23878 | 2.870782    | 10.96117    |
| st 4            | 69.38667    | 501.2675   | 5.568696   | 22.389     | 4.818783 | 51.59     | 17.54298 | 2.98636     | 11.60181    |
| st <sub>5</sub> | 71.50111    | 479.02     | 5.584373   | 21.88653   | 4.851216 | 52.54778  | 17.58366 | 3.229932    | 13.55362    |
| st 6            | 69.57444    | 515.1346   | 5.659709   | 22.69658   | 4.904768 | 54.81556  | 18.38496 | 3.060737    | 12.3983     |
| st 7            | 69.58111    | 481.2359   | 5.576394   | 21.93709   | 4.818808 | 53.14778  | 17.90016 | 2.996226    | 11.56707    |
| st 8            | 67.96444    | 489.1867   | 5.638368   | 22.11757   | 4.851303 | 53.6      | 18.26364 | 2.970252    | 11.63604    |
| st 9            | 70.13889    | 452.5958   | 5.557176   | 21.2743    | 4.788903 | 52.19111  | 17.6424  | 3.304367    | 14.31812    |
| st 10           | 71.03778    | 472.577    | 5.589884   | 21.73884   | 4.826502 | 53.60222  | 18.09828 | 3.156106    | 12.55935    |
| sd 1            | 68.84444    | 527.6732   | 5.692504   | 22.97114   | 4.927807 | 56.35778  | 18.7991  | 2.795618    | 10.31775    |
| sd 2            | 75.16333    | 414.4839   | 5.477677   | 20.35888   | 4.767914 | 47.94333  | 16.23512 | 3.100597    | 12.44291    |
| sd 3            | 69.32111    | 480.2138   | 5.548772   | 21.91378   | 4.794031 | 46.74556  | 15.90991 | 3.043561    | 12.09855    |
| sd 4            | 71.22111    | 741.327    | 5.837238   | 27.22732   | 4.944457 | 53.16556  | 18.09424 | 2.686463    | 9.664091    |
| sd 5            | 73.32111    | 487.5286   | 5.603605   | 22.08005   | 4.841437 | 51.07     | 17.2075  | 3.008581    | 11.96534    |
| sd 6            | 6.896667    | 61.2585    | 3.445465   | 7.826781   | 3.248733 | 18.16889  | 7.214749 | 10.86994    | 142.2272    |
| sd 7            | 10.72       | 71.54332   | 3.76571    | 8.458328   | 3.508172 | 19.54     | 7.714578 | 7.35499     | 69.64189    |
| sd 8            | 8.367778    | 66.53756   | 3.513214   | 8.157056   | 3.317706 | 18.59222  | 7.611787 | 10.04264    | 125.6359    |
| sd 9            | 7.584444    | 61.96505   | 3.522836   | 7.871788   | 3.309327 | 18.30556  | 7.452206 | 10.20554    | 129.0941    |

**Tabel 3.1**. Hasil Ekstraksi ciri sebagai data latih.

Setiap pohon kelapa sawit mempunyai ciri tersendiri. Pohon kelapa sawit tua mempunyai diameter mahkota pohon yang besar. Pohon kelapa sawit muda mempunyai diameter mahkota pohon lebih kecil dari pada pohon kelapa sawit tua, bentuk mahkota pohonnya belum maksimal dari mahkota pohon tersebut memiliki tekstur yang berbeda pada setap kelasnya. Kelapa sawit muda, dewasa, tua memiliki nilai tekstur yang berbeda, dari nilai itulah yang akan dijadikan acuan untuk membedakan antara kelapa sawit muda, kelapa sawit dewas, dan kelapa sawit tua.

#### c. Proses Pengelompokkan Metode *K- Nearest Neighbor* (K-NN)

Dalam proses pengklasifikasian untuk mengetahui apakah termasuk pohon kelapa sawit umur 3-8 tahun, pohon kelapa sawit yang berumur 8-16 tahun, dan pohon kelapa sawit yang berumur >16 tahun dilakukan menggunakan metode *K-NN*. Setelah melalui proses preprosesing kemudian citra di ekstraksi menggunakan *First Order* akan didapatkan beberapa variable nilai (fitur-fitur dari First Order yang menghasilkan nilai *Mean, Variance, Skewness, Kurtosis, Entropy*, *Standar Deviasi, Local Entropy, Local Range,* dan *Local Standar Deviasi )* agar lebih mudah mengolah data tersebut ke sistem. Kemudian akan dilakukan pengelompokkan menggunakan rumus dari metode *K-NN*. Proses *K-NN* dapat dilihat seperti pada gambar 3.6

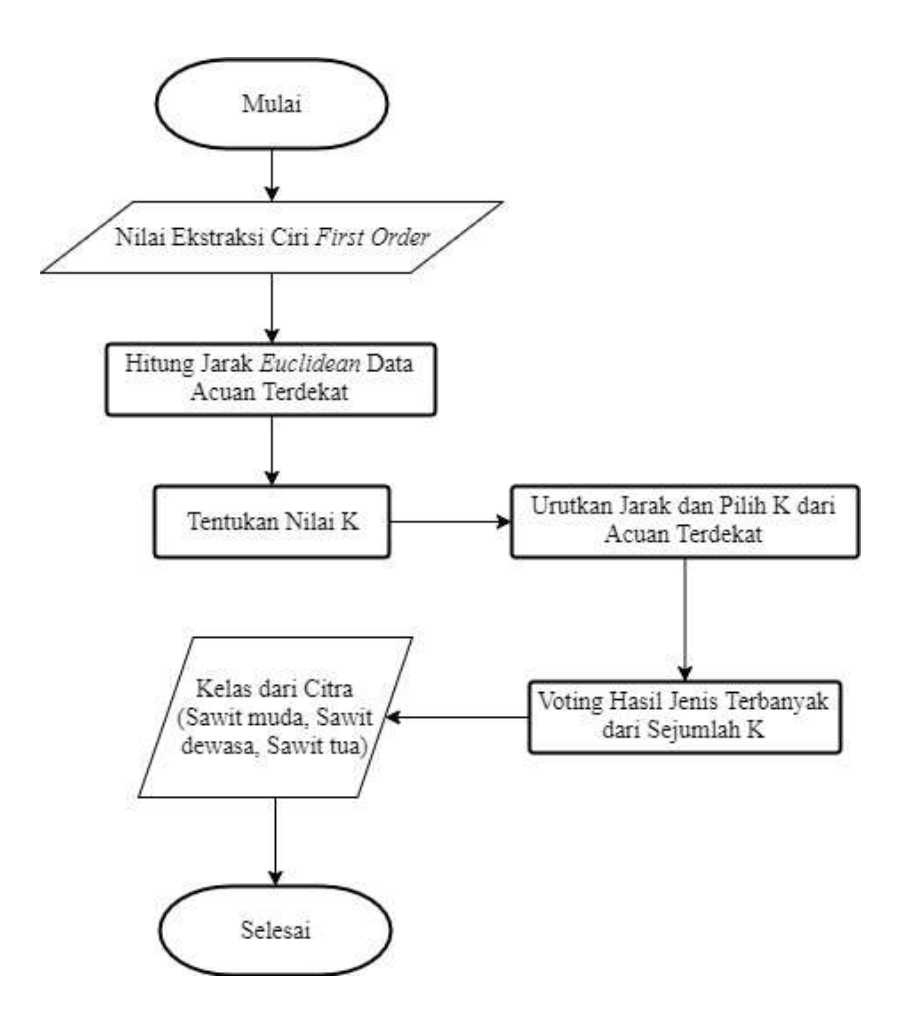

**Gambar 3.6.** Proses *K-NN* untuk Penentuan Klasifikasi Kelas Pohon Kelapa Sawit

Proses dilanjutkan pada pengelompokkan umur pohon kelapa sawit menggunakan metode *K-NN*. Dimana acuan datanya dari hasil ekstraksi ciri tekstur yang menggunakan konsep *First Order*. Setelah diketahui nilai atau hasil ekstraksi citra tersebut, kemudian mencari jarak yang paling dekat dengan cara menghitung data latih ke data uji dengan menggunakan voting terbanyak dari sekian *k* yang telah ditentukan. Setelah mendapatkan jarak, maka di sorting berdasarkan jarak terdekat. Kemudian masuk proses *K-NN* dimana *K-NN* ini bekerja mencari jarak yang paling dekat dari pada data latih dengan data uji yang menggunakan voting terbanyak dari sekian nilai *k* yang telah ditentukan.

d. Proses pengujian

Pada proses pengujian tahapan dimulai dengan melakukan penginputan citra RGB, kemudian dilakukan *pre-processing* data. Setelah syarat dan atau kondisi terpenuhi, proses dilanjutkan pada pengkonversian dari citra RGB kedalam citra Grayscale sehingga didapatkan objek atau citra gray.

Proses beralih pada pendekatan menggunakan metode ekstrasi fitur *First Order* yang menghasilkan *Mean, Variance, Skewness, Kurtosis, Entropy, Standar Deviasi, Local Entropy, Local Range,* dan *Local Standar*.

Proses dilanjutkan pada pengelompokkan umur lahan perkebunan kelapa sawit pada tabel 3.2 menggunakan Euclidean Distance untuk menghitung jarak terdekat.

**Tabel 3.2.** Data Uji

| KLS. | <b>MEAN</b> | <b>VAR</b> | <b>ENT</b> | <b>STD</b> | lokalent | lokalrage | lokalstd            | SKEW     | <b>KURT</b> |
|------|-------------|------------|------------|------------|----------|-----------|---------------------|----------|-------------|
| sm   | 81.33556    | 204.3278   | 4.920485   | 14.29433   | 4.365725 | 34.86889  | 11.73654            | 4.402498 | 23.81585    |
| sm   | 77.38889    | 241.5216   | 5.113107   | 15.54096   | 4.470243 |           | 36.54222   12.52016 | 4.097018 | 20.17456    |
| st   | 63.61333    | 423.6768   | 5.528868   | 20.58341   | 4.793584 | 47.65778  | 16.03124            | 3.335373 | 14.41294    |
| sd   | 66.08       | 457.8312   | 5.579384   | 21.39699   | 4.839369 | 49.4      | 16.53675            | 3.207662 | 13.52551    |
| sd   | 69.98444    | 472.4291   | 5.572614   | 21.73544   | 4.819717 | 45.98111  | 15.43738            | 3.134087 | 13.03091    |

 Setelah diketahui nilai / hasil ekstraksi citra tersebut, kemudian cari jarak euclidiannya menggunakan rumus (2.18) dan diurutkan berdasarkan nilai jarak euclidean dari nilai yang terkecil sampai terbesar. Berikut adalah contoh peritungan menggunakan *Euclidean.*  Perhitungan dilakukan dengan 1 data latih dan 1 data uji :

$$
d1=((uji1_{\rm fiturl}\text{-}latih_{\rm fiturl})^2+(uji1_{\rm fiturl}\text{-}latih_{\rm fiturl})^2+(uji1_{\rm fiturl}\text{-}latih_{\rm fiturl})^2+...+
$$

 $(iij1f_{fitur} - latih_{fitur} - )^2)^2$ 

$$
= ((81,3355-74,7244) + (204,3278-145,613) + (4,9204-4,7958) + (14,2943-12,067) + (4,3657-4,267) + (34,8688-31,8811) + (11,7365-10,8351) + (4,4024-4,4326) + (23,8158-23,1294))^2
$$
  
= 59,2147

Perhitungan manual diatas merupakan perhitungan data uji 1 dengan data latih 1. Selanjutnya kita harus menghitung nilai Euclidean dari data uji 1 terhadap data latih 2, data uji 1 dan data latih 3 dan seterusnya sehingga perhitungan nilai Euclidean dari data uji 1 terdapat pada tabel 3.4 dibawah ini.

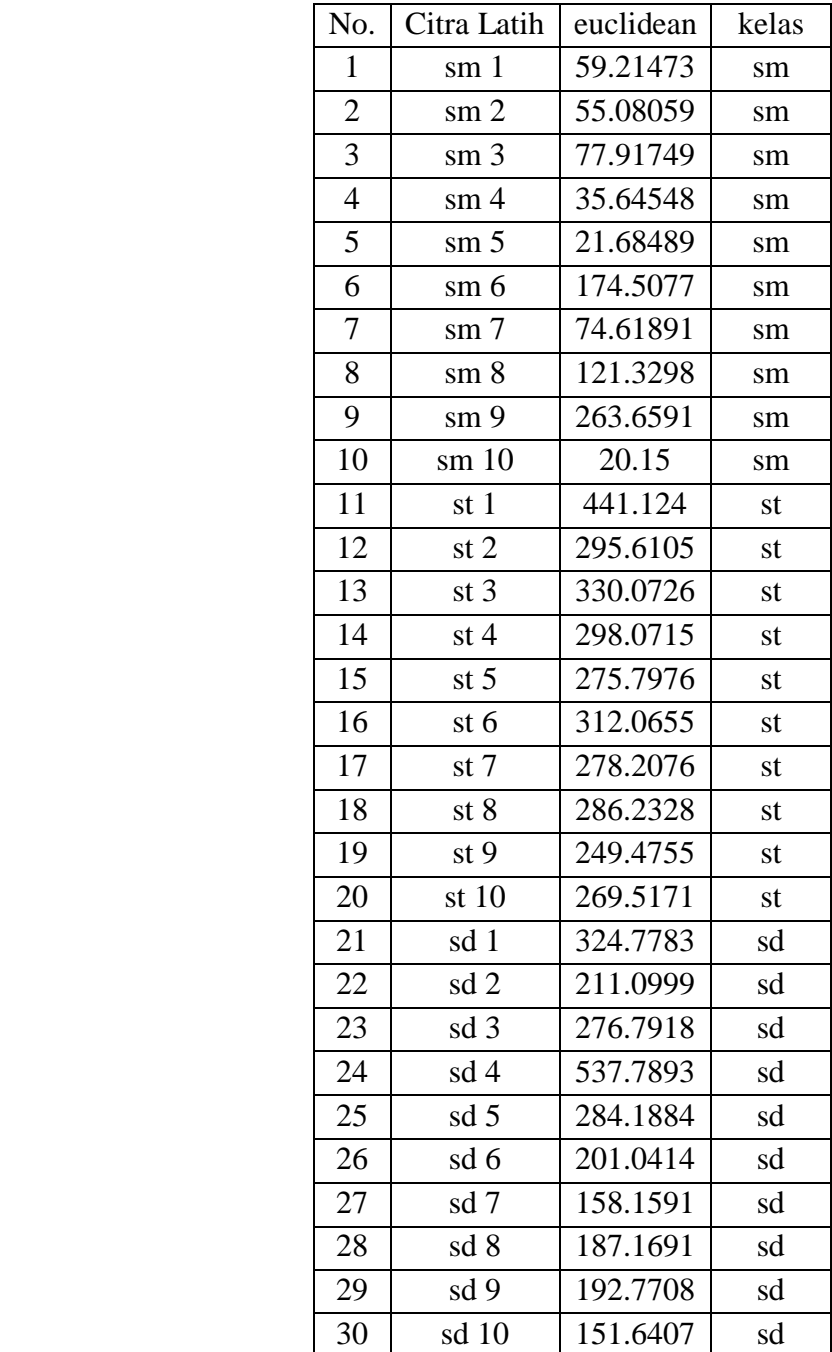

**Tabel 3.3.** Tabel nilai euclidean pada citra sawit muda

Setelah itu dilakukan sorting data berdasarkan nilai Euclidean. Tabel 3.5 menunjukan pengurutan nilai Euclidean dari nilai terkecil sampai nilai yang terbesar.

| No.            | Citra Latih     | euclidean | kelas       |  |
|----------------|-----------------|-----------|-------------|--|
| $\mathbf{1}$   | $sm$ 10         | 20.15     | sm          |  |
| $\overline{c}$ | $\mathrm{sm}5$  | 21.68489  | $\text{sm}$ |  |
| $\overline{3}$ | $\text{sm} 4$   | 35.64548  | $\text{sm}$ |  |
| $\overline{4}$ | $\text{sm} 2$   | 55.08059  | sm          |  |
| $\overline{5}$ | sm1             | 59.21473  | sm          |  |
| 6              | $\text{sm} 7$   | 74.61891  | sm          |  |
| 7              | sm3             | 77.91749  | sm          |  |
| 8              | $\text{sm} 8$   | 121.3298  | $\text{sm}$ |  |
| 9              | sd 10           | 151.6407  | sd          |  |
| 10             | sd 7            | 158.1591  | sd          |  |
| 11             | sm <sub>6</sub> | 174.5077  | $\text{sm}$ |  |
| 12             | sd 8            | 187.1691  | sd          |  |
| 13             | sd 9            | 192.7708  | sd          |  |
| 14             | sd <sub>6</sub> | 201.0414  | sd          |  |
| 15             | sd <sub>2</sub> | 211.0999  | sd          |  |
| 16             | st <sub>9</sub> | 249.4755  | st          |  |
| 17             | sm9             | 263.6591  | sm          |  |
| 18             | st 10           | 269.5171  | st          |  |
| 19             | st $5$          | 275.7976  | st          |  |
| 20             | sd 3            | 276.7918  | sd          |  |
| 21             | st 7            | 278.2076  | st          |  |
| 22             | sd 5            | 284.1884  | sd          |  |
| 23             | st 8            | 286.2328  | st          |  |
| 24             | st $2$          | 295.6105  | st          |  |
| 25             | $st$ 4          | 298.0715  | st          |  |
| 26             | st 6            | 312.0655  | st          |  |
| 27             | sd 1            | 324.7783  | sd          |  |
| 28             | st $3$          | 330.0726  | st          |  |
| 29             | st 1            | 441.124   | st          |  |
| 30             | sd 4            | 537.7893  | sd          |  |

**Tabel 3.4** Pengurutan Nilai Euclidean dari Nilai Terkecil

Kemudian hitung nilai keanggotaan dari masing-masing kelas. Jika kita menggunakan k= 9 maka kita ambil 3 nilai terendah dan seterusnyanya. Karena nilai terbesar berada pada nilai keanggotaan sawit tua, maka nilai prediksi dari pengklasifikasian pada data uji sawit 1 yang menggunakan data 30 data latih adalah Sawit Muda.

| euclidean<br>kelas |    | nilai K       | kelas terbanyak |
|--------------------|----|---------------|-----------------|
| 20.15              | sm | 1             |                 |
| 21.68489           | sm | $\mathcal{L}$ |                 |
| 35.64548           | sm | 3             |                 |
| 55.08059           | sm | 4             |                 |
| 59.21473           | sm | 5             | <b>SM</b>       |
| 74.61891           | sm | 6             |                 |
| 77.91749           | sm | 7             |                 |
| 121.3298           | sm | 8             |                 |
| 151.6407           | sd | 9             |                 |

**Tabel 3.5**. Hasil dari nilai k

### **Hasil Akurasi**

Hasil akurasi menggunakan Euclidean dengan K=9 dapat dilihat pada tabel 3.6 dibawahini.

| $K=9$ |           | Hasil Sistem | Jumlah    |           |  |
|-------|-----------|--------------|-----------|-----------|--|
|       |           | <b>SM</b>    | <b>SD</b> | <b>ST</b> |  |
|       | <b>SM</b> |              |           |           |  |
| Kelas | <b>SD</b> |              |           | 2         |  |
| Asli  | <b>ST</b> |              |           |           |  |

**Tabel 3.6** Hasil Akurasi KNN Euclidean

Tabel diatas menerangkan bahwa akurasi yang didapat pada setiap jenis perkebunan kelapa sawit. Sedangkan hasil akurasi dari setiap pengelompokan dapat diperoleh dari perhitungan dibawah ini:

$$
= \frac{jumlah kelas yang benar}{jumlah seluruh data} \times 100\%
$$
  
=  $\frac{3}{5} \times 100\%$   
= 60%

#### **3.4 Desain Antar Muka**

Desain antar muka menggambarkan bagaimana *user* dapat berkomunikasi dengan sistem. Komunikasi ini dapat terdiri dari proses memasukan data ke sistem, menampilkan informasi ke user atau keduanya. Halaman - halaman yang dibuat dengan *desain interface* yang mudah digunakan untuk berbagai macam user *(user friendly).* Pada penelitian ini terdapat dua desain antar muka yaitu desain antar muka untuk menu utama, dan menu proses untuk proses pengujian.

a. Desain Antar Muka Menu Utama

Pada menu utama dalam tampilan ini terdapat beberapa tombol yang berfungsi untuk memproses objek secara jelas, dalam menu utama terdapat beberapa menu antara lain:

- a. Proses : Berfungsi untuk membuka halaman menu proses
- b. Keluar : Berfungsi untuk keluar dari program

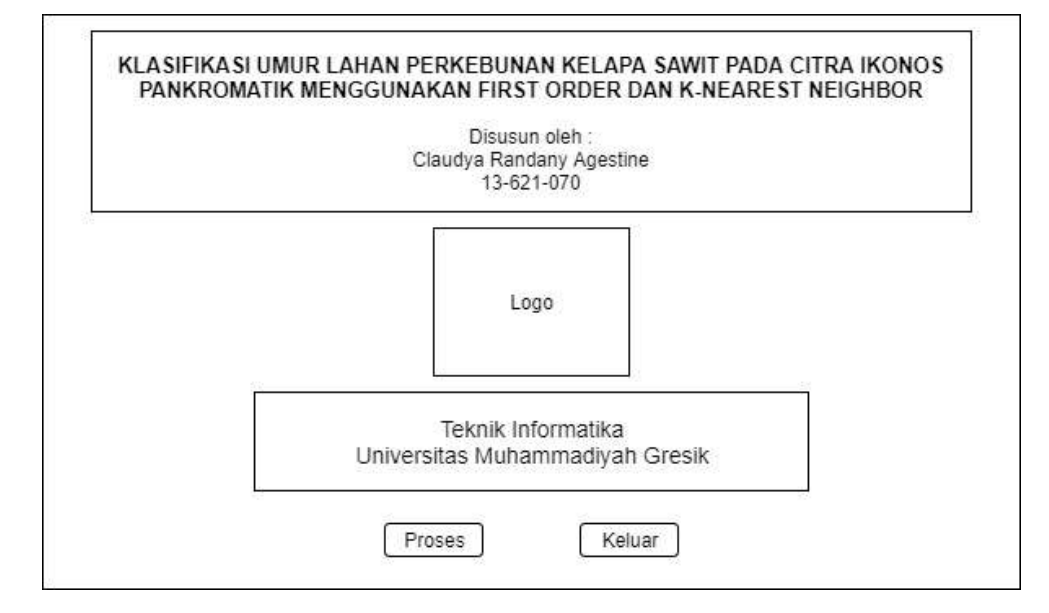

**Gambar 3.7** Menu Utama

# b. Desain Antar Muka Menu Proses

Pada menu proses terdapat beberapa tombol yang berfungsi untuk mengidentifikasi objek. Berikut proses yang ada dalam halaman menu proses :

- Browse : Berfungsi untuk memilih objek mana yang akan di identifikasi.
- Add : Berfungsi untuk *input* data latih/training.
- Nilai K : Berfungsi untuk memasukkan nilai k.
- Proses : Digunakan untuk memproses data.
- Ekstraksi Fitur : Untuk menampilkan ekstraksi ciri.
- Euclidean Distance : Untuk menampilkan nilai euclidean distance.

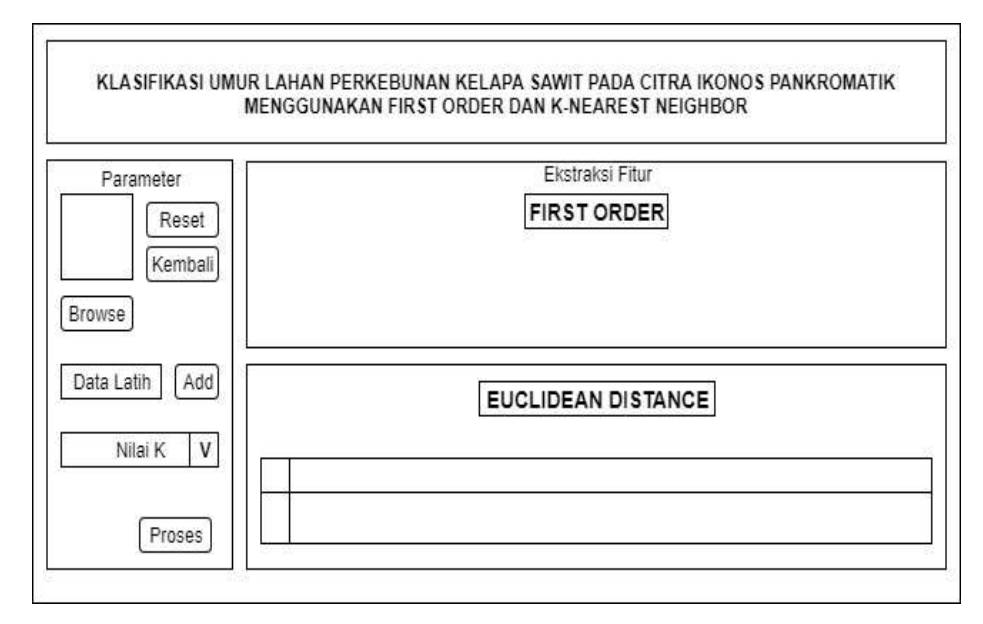

**Gambar 3.8** Menu Proses

## **3.5 Rencana Implementasi Sistem**

Tahapan dimulai dengan melakukan penginputan citra RGB. Kemudian setelah syarat dan kondisi terpenuhi, proses dilanjutkan *pre-processing* sehingga didapatkan citra gray. Proses kemudian beralih pada pendekatan nilai tekstur menggunakan metode *First Order.* Kemudian dilanjutkan pada pengelompokan

umur lahan perkebunan kelapa sawit menggunakan metode K-NN. Pertama kita harus membagi data menjadi 2 bagian, data uji dan data latih. Dimana acuan datanya dari hasil ekstrasi ciri tekstur yang menggunakan metode *First Order.*  Kemudian cari jarak Euclidean satu data uji terhadap semua data latih.

### **3.6 Rencana Pengujian**

Citra yang digunakan dalam skripsi ini berjumlah 300 citra yaitu :

- 1. Terdapat 240 citra latih, terbagi dalam 80 citra latih kelapa sawit muda, 80 citra latih kelapa sawit dewasa, 80 citra latih kelapa sawit tua, dapat dilihat pada lampiran 1.
- 2. Terdapat 60 citra uji, terbagi dalam 20 citra latih kelapa sawit muda, 20 citra latih kelapa sawit dewasa, 20 citra latih kelapa sawit tua, dapat dilihat pada lampiran 1.
- 3. Lakukan Pre-Processing yaitu *grayscaling,* setelah itu ekstrasi ciri tekstur lahan perkebunan kelapa sawit dengan melakukan perhitungan mencari nilai *Mean, Variance, Skewness, Kurtosis, Entropy, Standar Deviasi, Local Entropy, Local Range,* dan *Local Standar*.
- 4. Dari nilai ekstari ciri tersebut kemudian dilakukan klasifikasi dengan menggunakan K-NN (K-Nearest Neighbor).
- 5. Langkah selanjutnya yaitu mencari nilai akurasi dari proses klasifikasi. Nilai akurasi dari klasifikasi didapatkan dengan membandingkan jumlah kelas yang benar dibagi dengan jumlah seluruh data dan dikalikan 100. Berikut adahal rumus nilai akurasi :

nilai akurasi = jumlah kelas yang benar  $\frac{1}{\text{sumlah seluruh data}} \times 100\%$